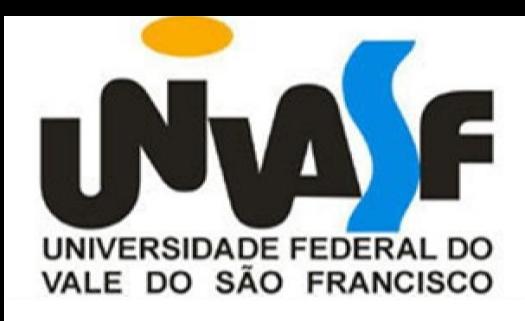

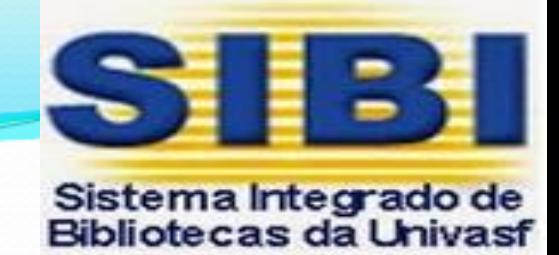

## GUIA PARA EMISSÃO DO "NADA CONSTA" PELO **MEU PERGAMUM PARA USUÁRIOS CADASTRADOS NAS BIBLIOTECAS DO SIBI**

## 1º Passo – entrar no endereço https://biblioteca.univasf.edu.br/biblioteca/index.php

2º Passo – clicar na aba "Meu Pergamum"

https://biblioteca.univasf.edu.br/biblioteca/index.php  $\rightarrow$  C

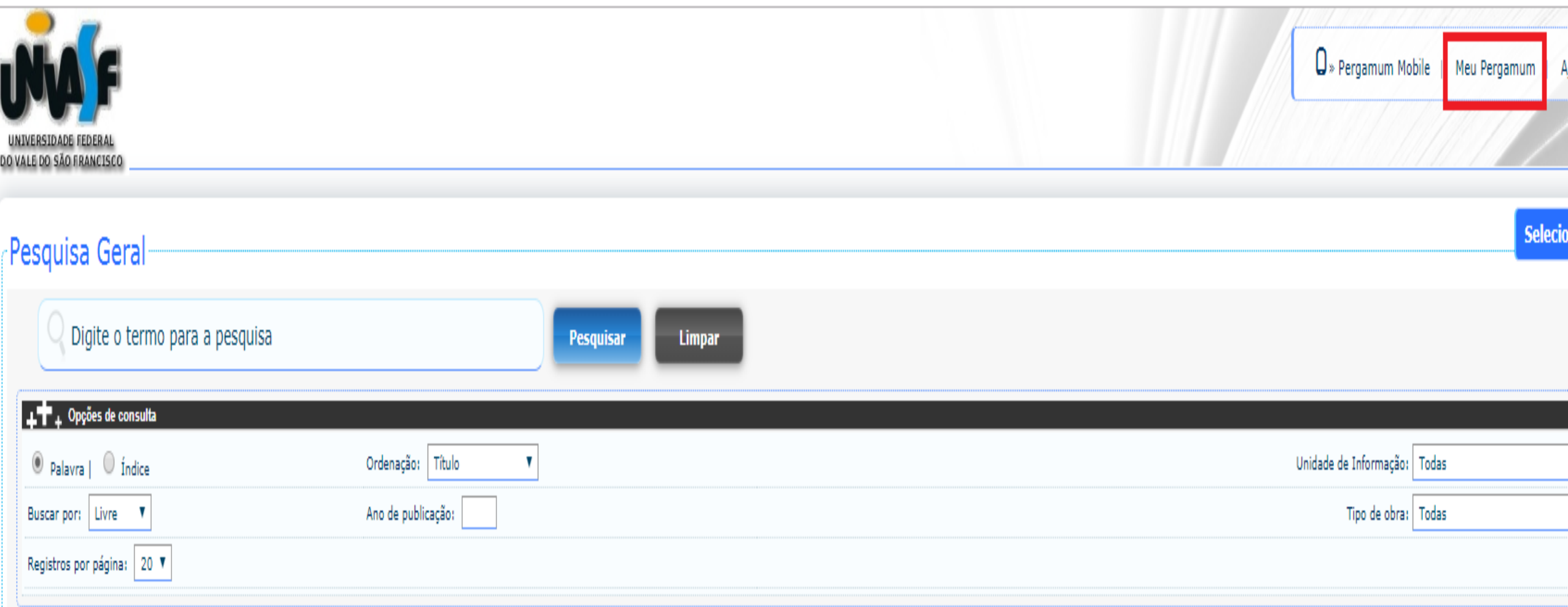

3º Passo – Inserir a matrícula (CPF), a senha pessoal e o código de segurança. E depois clicar em Acessar

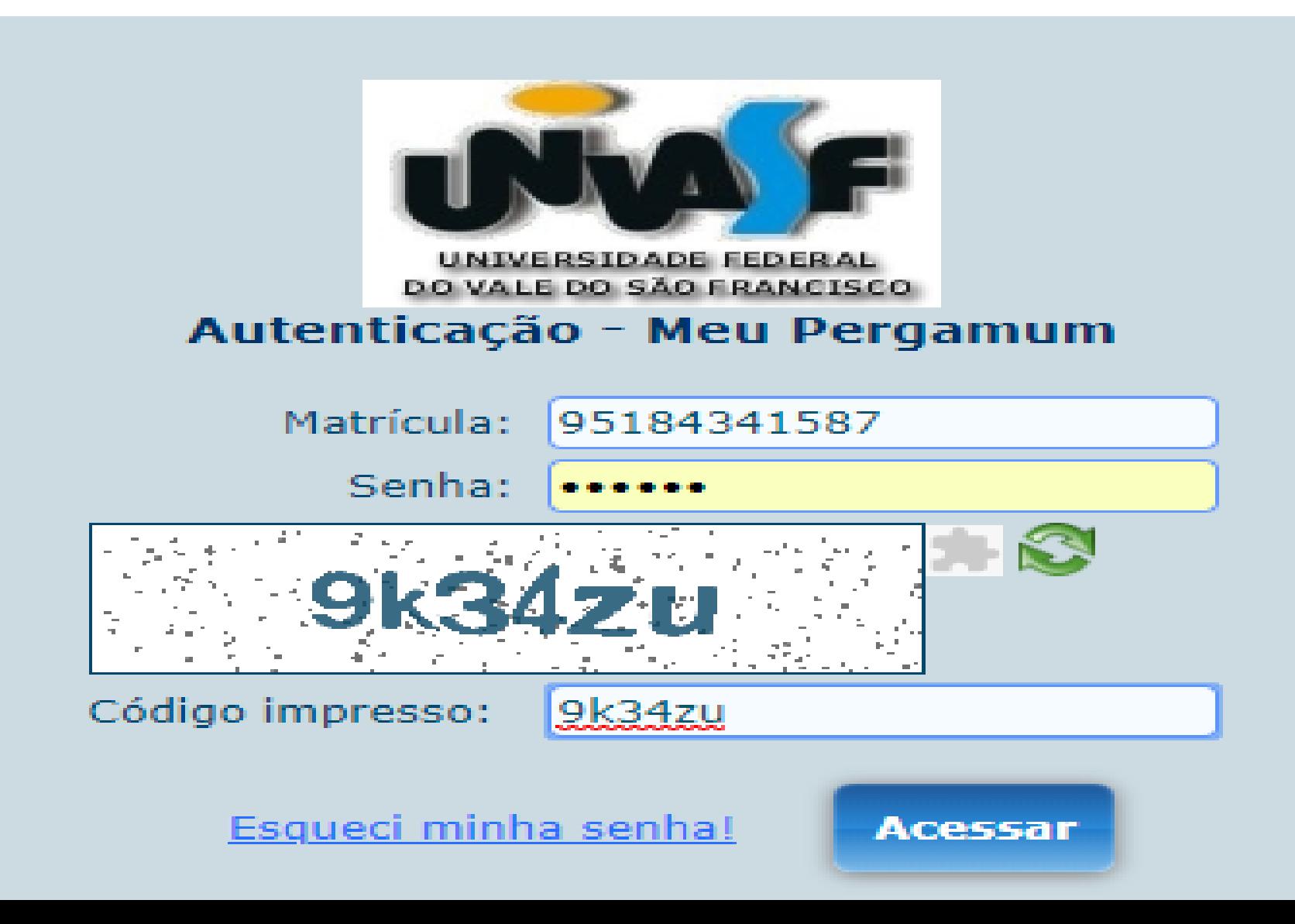

4º Passo – Quando entrar na conta, verificar no lado esquerdo do menu de Serviços, a opção empréstimo. Clicar empréstimo, em seguida "Declaração de nada consta".

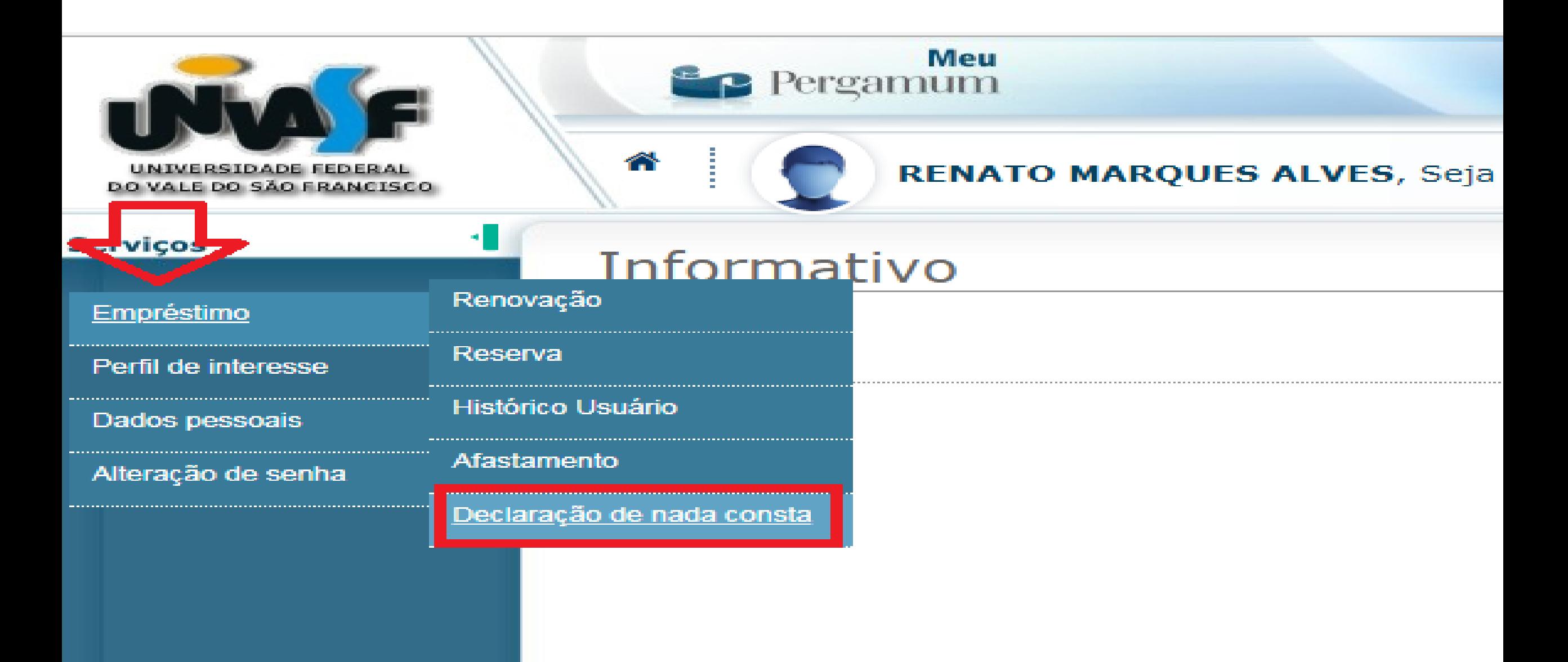

5º Passo – Basta clicar em OK para finalizar o pedido do "NADA CONSTA". De forma automática o sistema vai bloquear o aluno na Biblioteca e gerar o documento solicitado.

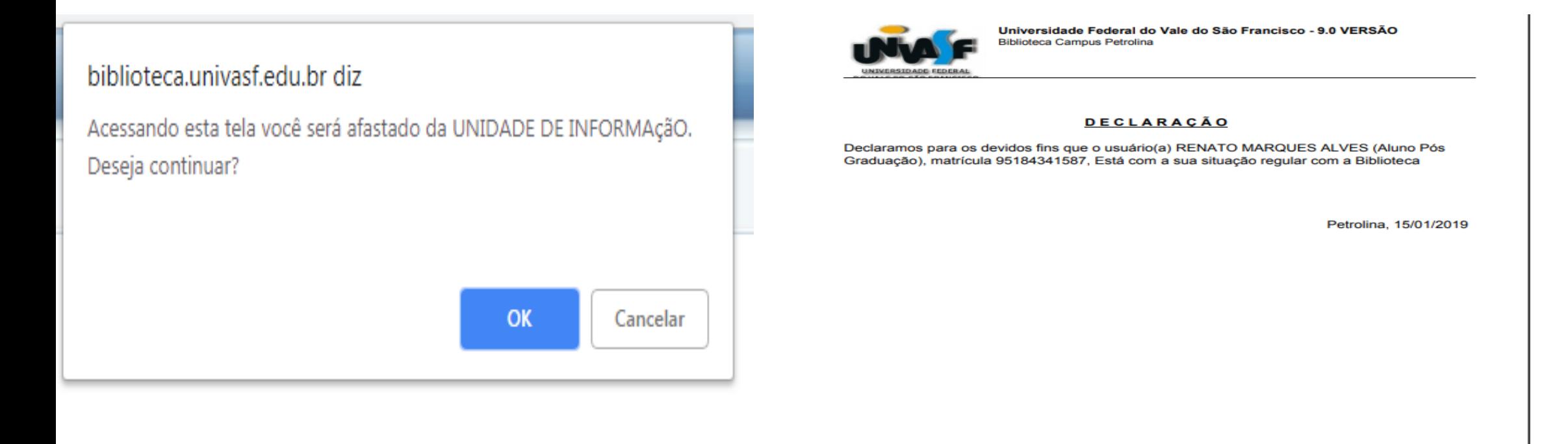

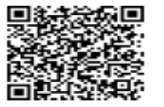

Pergamum - Sistema Integrado de Bibliotecas 15/01/2019 11:42:34

Para consultar validade dos dados e emissão de 2ª via acesse o endereco abaixo:

https://biblioteca.univasf.edu.br/biblioteca/url\_redireciona.php?cod=MTU0MzgxOA==-PRG-OTUxODQzNDE1ODc=&valid=A580E7889D

Se tiver pendência ...

## Favor entrar em contato com a biblioteca de seu *campus*.

A Direção